# brother

# **Upgrade KIT** 1 **Upgrade KIT** 1 **Bedieningshandleiding Bedieningshandleiding**

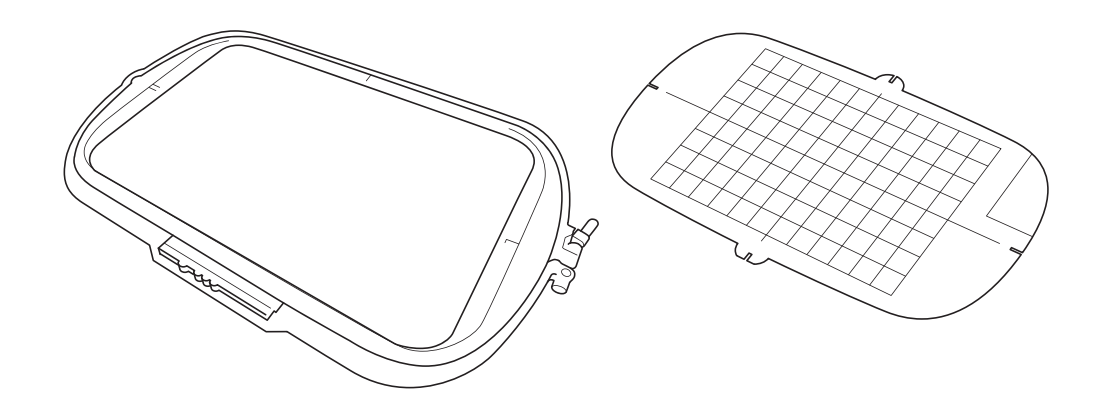

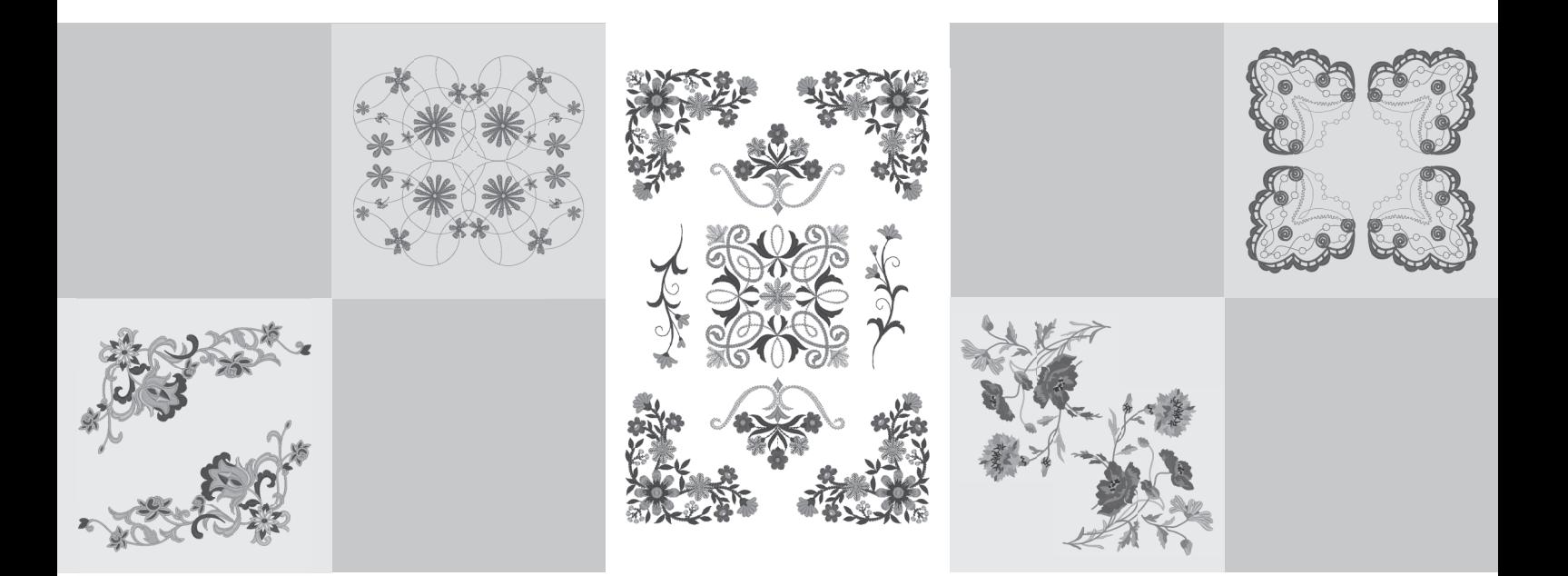

Lees dit document voordat u de machine gebruikt. Houd dit document bij de hand, zodat u het kunt raadplegen.

# **Voordat u begint**

Voer de upgrade uit volgens de procedure in de Installatie handleiding. U kunt de machine gebruiken volgens de beschrijving in de Bedieningshandleiding bij deze upgrade. Schermafbeeldingen in deze handleiding wijken mogelijk af van de afbeeldingen die worden weergegeven op de machine.

### <span id="page-1-0"></span>**Nieuwe functies**

U kunt borduurramen van 20 cm  $\times$  20 cm (ca. 8 inch  $\times$  8 inch) en 30 cm  $\times$  20 cm (ca. 12 inch  $\times$  8 inch) gebruiken.

Nadat u KIT I hebt geactiveerd, wordt het maximale borduurgebied 30 cm × 20 cm (ca. 12 inch × 8 inch). Tijdens foutmeldingen wordt het borduurraam van 30 cm x 20 cm (ca. 8 inch × 8 inch) aangeduid als het "extra grote borduurraam".

- Wanneer u in de borduurcombinatiemodus met letters werkt (om teksten te creëren), kunt u een nieuwe regel invoeren en tekst op meerdere regels maken.
- 30 nieuwe borduurpatronen (op cd-rom).
- De functie "Verstevigingsprioriteit" is toegevoegd.\*
- De naaisnelheid voor decoratieve steken is verbeterd.\*
- De snelheid om te beginnen met naaisteken en decoratieve steken is verbeterd.\*
	- Deze functies zijn alleen beschikbaar voor naaifuncties.

# **Inhoudsopgave**

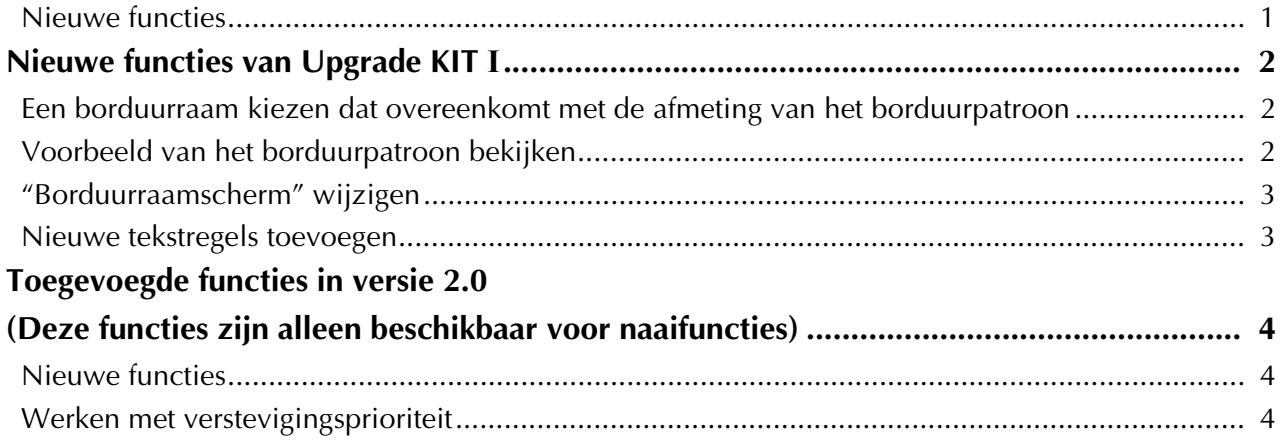

# <span id="page-2-0"></span>**Nieuwe functies van Upgrade KIT I**

Onderstaande functies worden toegevoegd wanneer u KIT I activeert.

## <span id="page-2-1"></span>**Een borduurraam kiezen dat overeenkomt met de afmeting van het borduurpatroon**

De borduurraamaanduidingen veranderen zoals hieronder aangegeven.

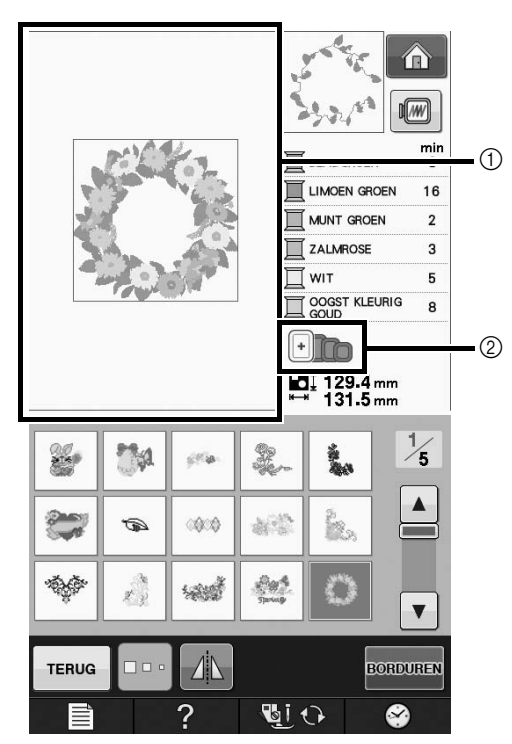

- a Geeft de grens aan voor borduren met het extra grote borduurraam (30 cm × 20 cm  $(ca. 12$  inch  $\times$  8 inch)).
- b Laat de diverse formaten van borduurramen zien die u kunt gebruiken. De aangegeven borduurramen zijn (vanaf links):
	- 30 cm  $\times$  20 cm (ca. 12 inch  $\times$  8 inch)
	- 18 cm  $\times$  13 cm (ca. 7 inch  $\times$  5 inch)
	- 10 cm  $\times$  10 cm (ca. 4 inch  $\times$  4 inch)
	- 2 cm  $\times$  6 cm (ca. 1 inch  $\times$  2-1/2 inch)

#### Memo 4

• Het borduurraam van 30 cm (h)  $\times$  18 cm (b) (ca. 12 inch  $\times$  7 inch) wordt niet meer weergegeven, maar kan worden gebruikt zoals voorheen.

### <span id="page-2-2"></span>**Voorbeeld van het borduurpatroon bekijken**

Wanneer u een voorbeeld van het borduurpatroon in het raam bekijkt door  $\mathbf{w}$  te selecteren, worden de nieuwe borduurraamformaten weergegeven.

De aangegeven borduurramen zijn:

- $\circ$  30 cm  $\times$  20 cm (ca. 12 inch  $\times$  8 inch)
- $\textcircled{2}$  18 cm  $\times$  13 cm (ca. 7 inch  $\times$  5 inch)
- $\circ$  10 cm  $\times$  10 cm (ca. 4 inch  $\times$  4 inch)
- $\overline{4}$  2 cm  $\times$  6 cm (ca. 1 inch  $\times$  2-1/2 inch)

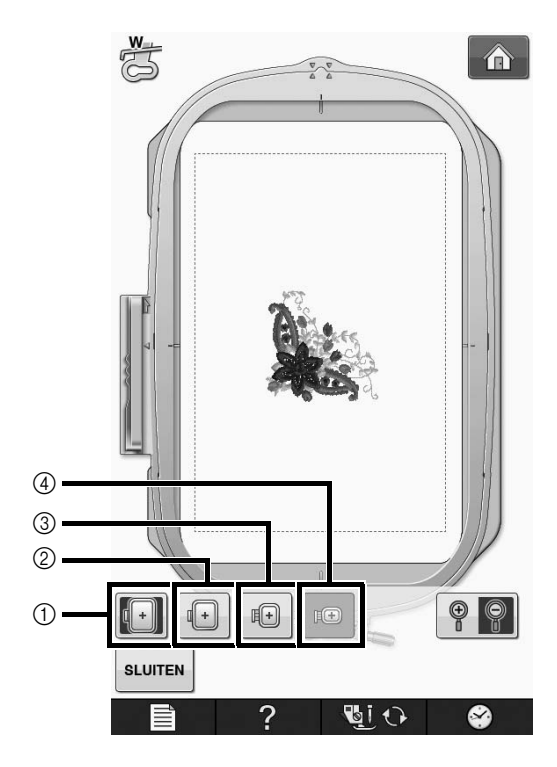

# <span id="page-3-0"></span>**"Borduurraamscherm" wijzigen**

De instellingen van het "Borduurraamscherm" kunnen worden gewijzigd, zoals hieronder aangegeven.

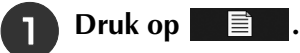

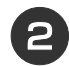

Gebruik  $\vert \cdot \vert$   $\vert \cdot \vert$  om de weergave van het

**borduurraam te veranderen.**

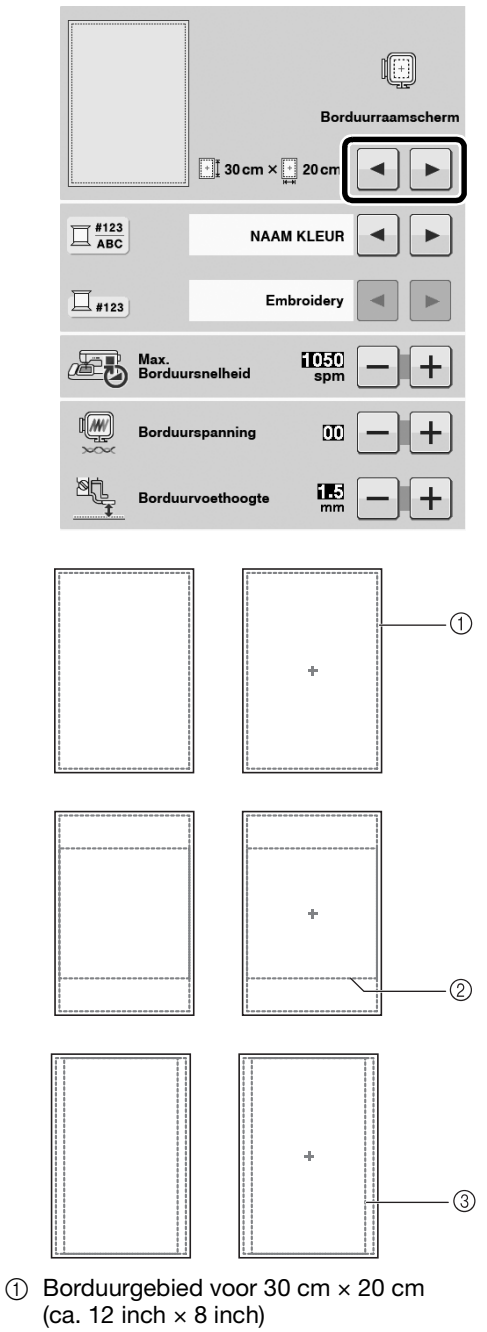

- b Borduurgebied voor 20 cm × 20 cm  $(ca. 8 inch x 8 inch)$
- c Borduurgebied voor 30 cm × 18 cm (ca. 12 inch  $\times$  7 inch)

# <span id="page-3-1"></span>**Nieuwe tekstregels toevoegen**

U kunt de tweede tekstregel toevoegen door te drukken op  $\downarrow$  | nadat u de eerste regel tekst hebt ingevoerd in  $\overline{de}$  borduurcombinatiemodus.

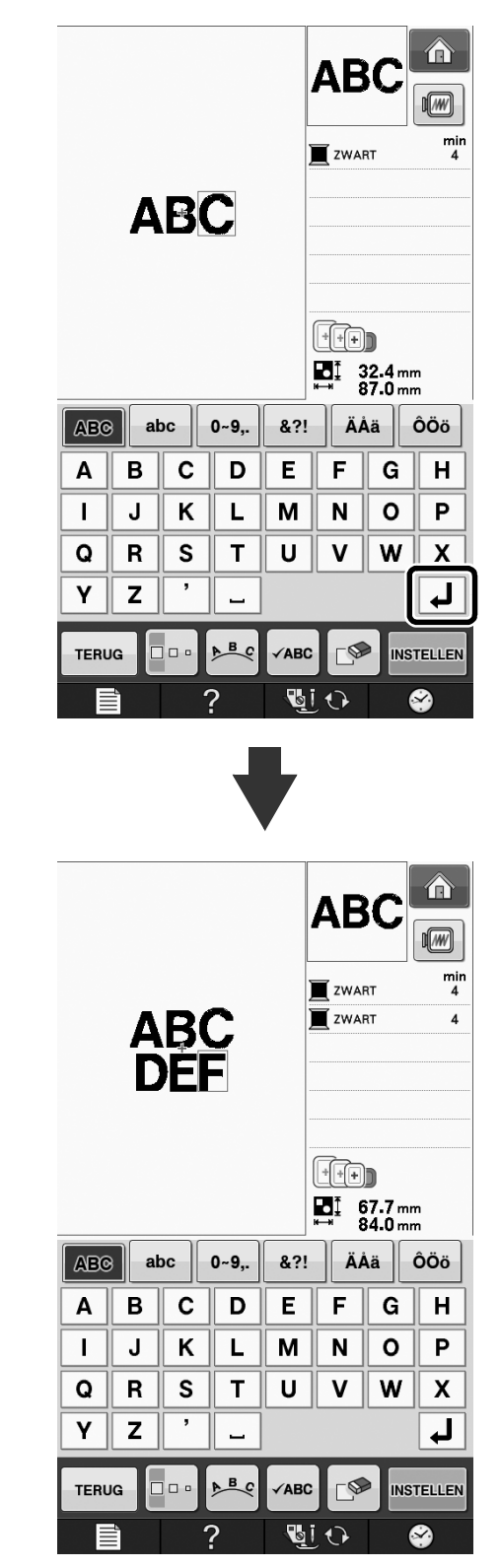

# <span id="page-4-0"></span>**Toegevoegde functies in versie 2.0 (Deze functies zijn alleen beschikbaar voor naaifuncties)**

Onderstaande functies worden toegevoegd met de upgrade naar versie 2.0. (Deze functies worden ook toegevoegd als KIT I niet is geactiveerd.)

## <span id="page-4-1"></span>**Nieuwe functies**

- De functie "Verstevigingsprioriteit" is toegevoegd.
- De naaisnelheid voor decoratieve steken is verbeterd (van 400 spm naar 710 spm\*).
- De snelheid om te beginnen met naaisteken en decoratieve steken is verbeterd (van 70 spm naar 110 spm\*).
	- \* "spm" is het aantal steken per minuut.

### <span id="page-4-2"></span>**Werken met verstevigingsprioriteit**

"Verstevigingsprioriteit" is toegevoegd aan pagina 3 van het instellingenscherm.

Wanneer deze optie "ON" staat, worden verstevigingssteken genaaid wanneer u op de "Achteruitsteektoets" drukt voor steken met een

stip " $\square$ " boven in de toets (bijv.  $\|\cdot\|$ ).

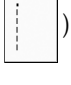

Meer bijzonderheden over achteruit/verstevigingssteken vindt u in "Verstevigingssteken naaien" en "Automatische verstevigingssteken" in de bedieningshandleiding van de machine.

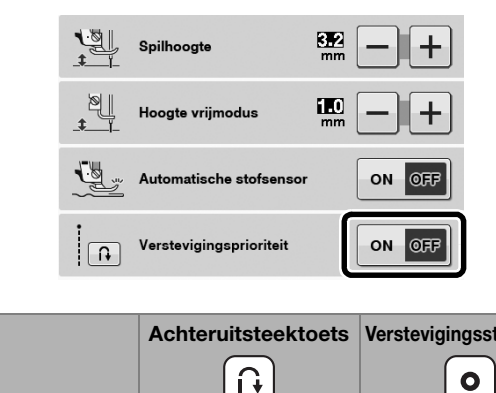

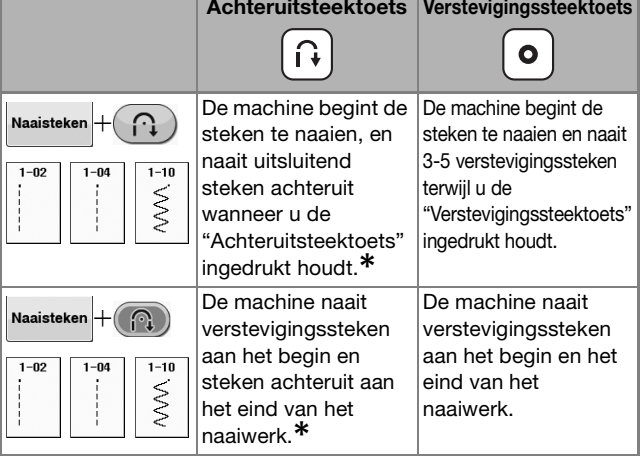

**\* Wanneer "Verstevigingsprioriteit" in het instellingenscherm "ON" staat, worden verstevigingssteken genaaid in plaats van steken achteruit.**

Dutch Version 0